# Salome-Mecaでのメッシュ作成

第10回 OpenFOAM勉強会 for beginner @関西

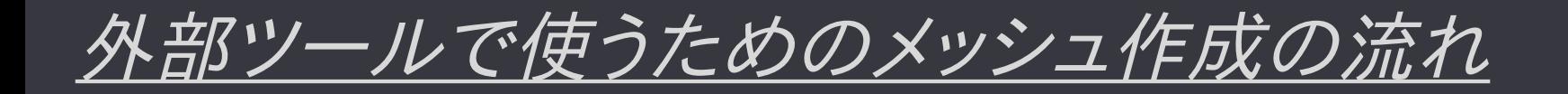

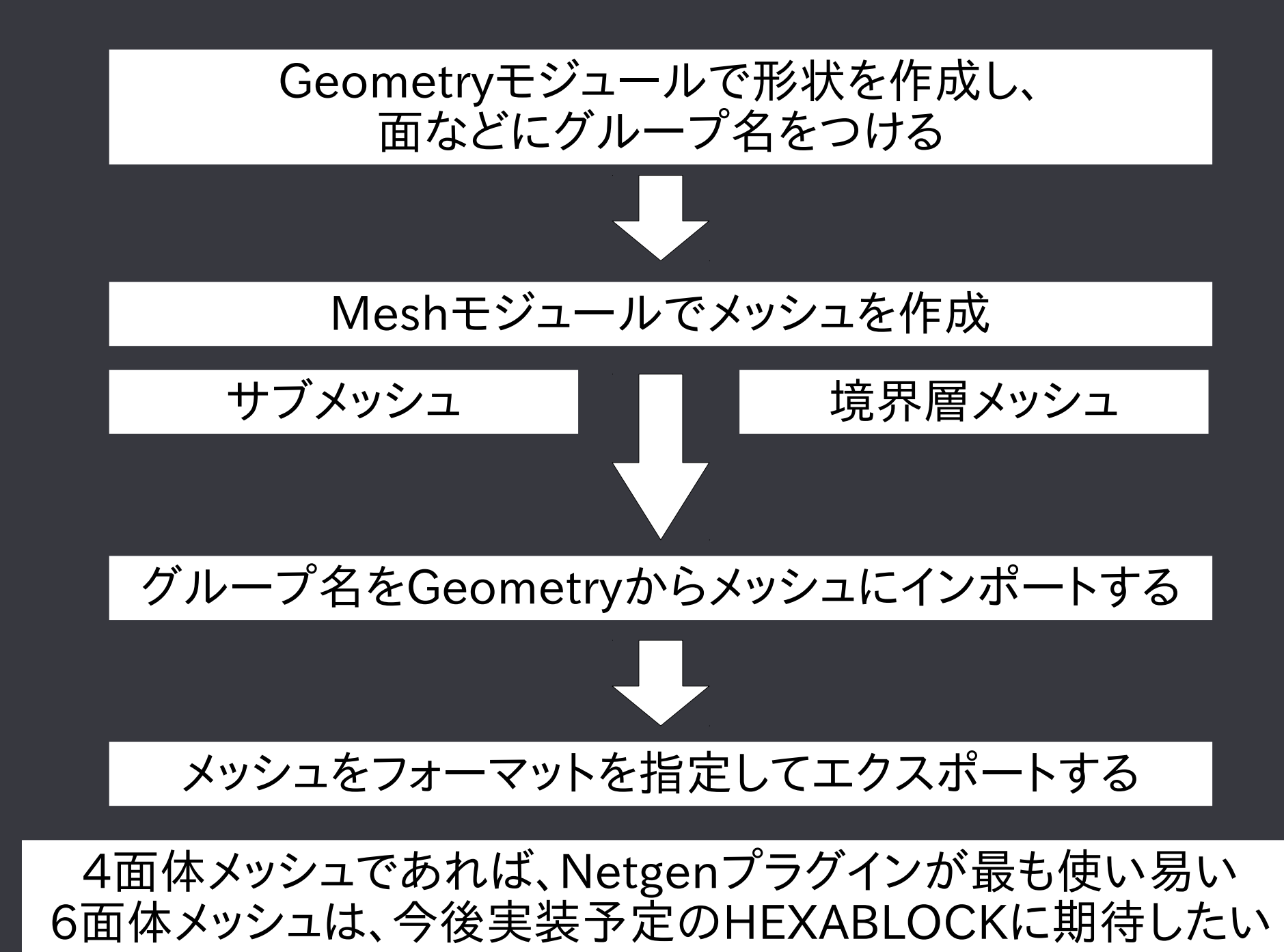

# Geometryモジュール

### Geometryモジュール:3D-CAD 右のツリーでオブジェクトを選んで、右クリックから Creat Groupを選んで、点、線、面、立体に名前を付ける

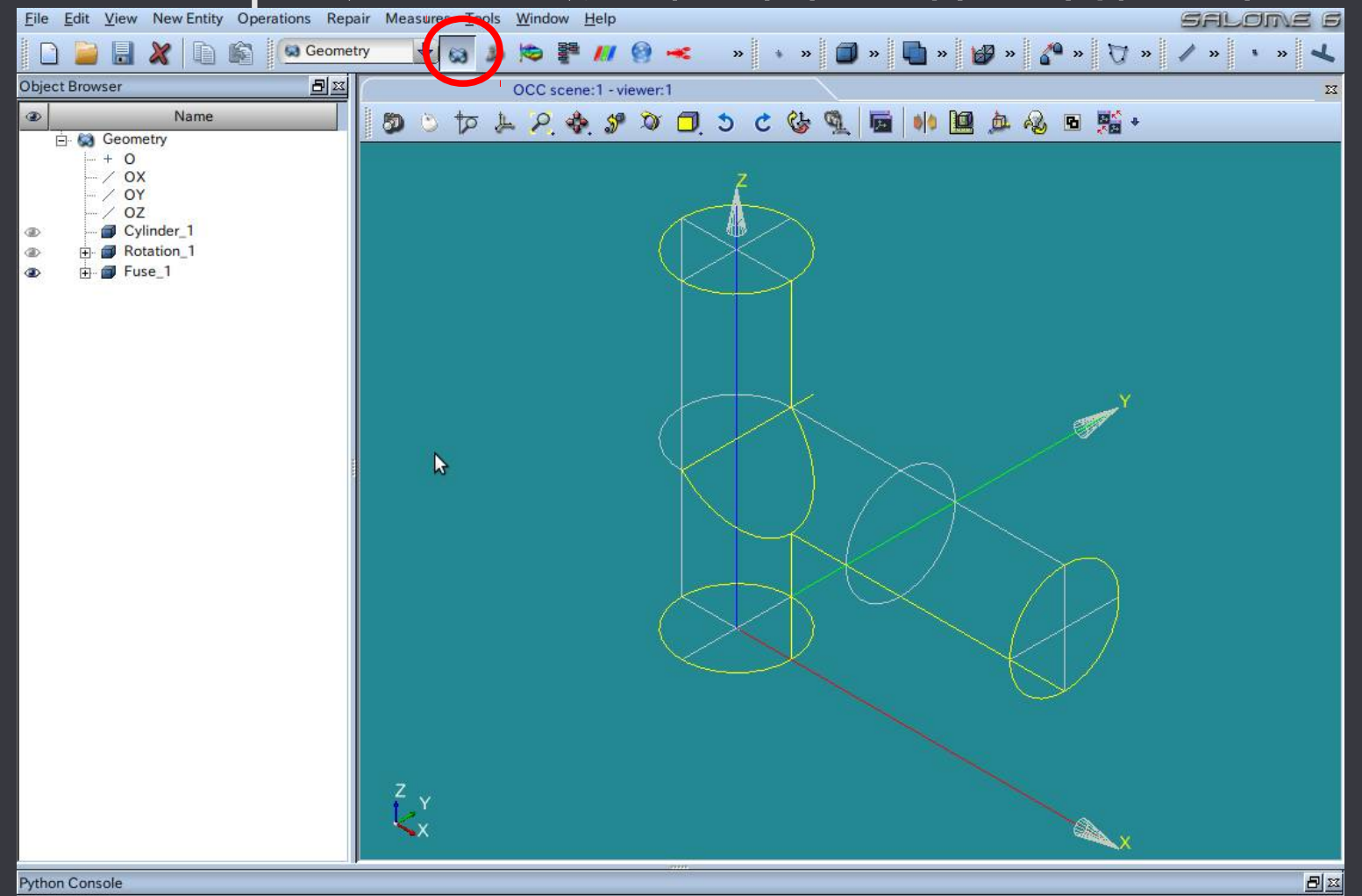

Python 2.6.6 (r266:84292, Dec 9 2011, 18:30:59) [GCC 4.1.2 20061115 (prerelease) (Debian 4.1.1-21)] on linux2 type help to get general information on environment

 $\left| \cdot \right|$ 

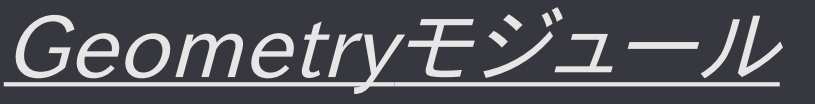

グループの作成

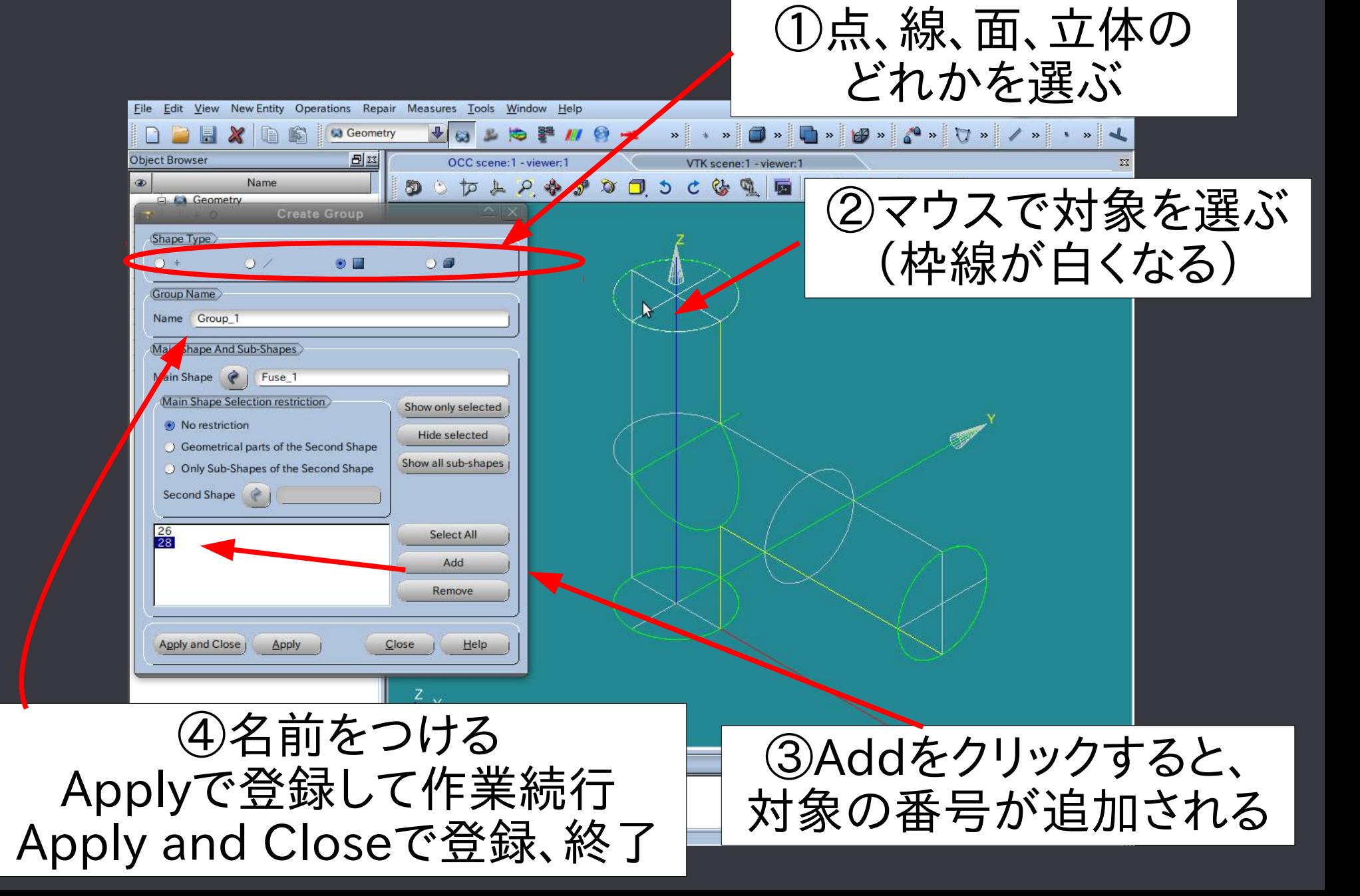

Geometryモジュール

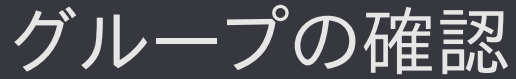

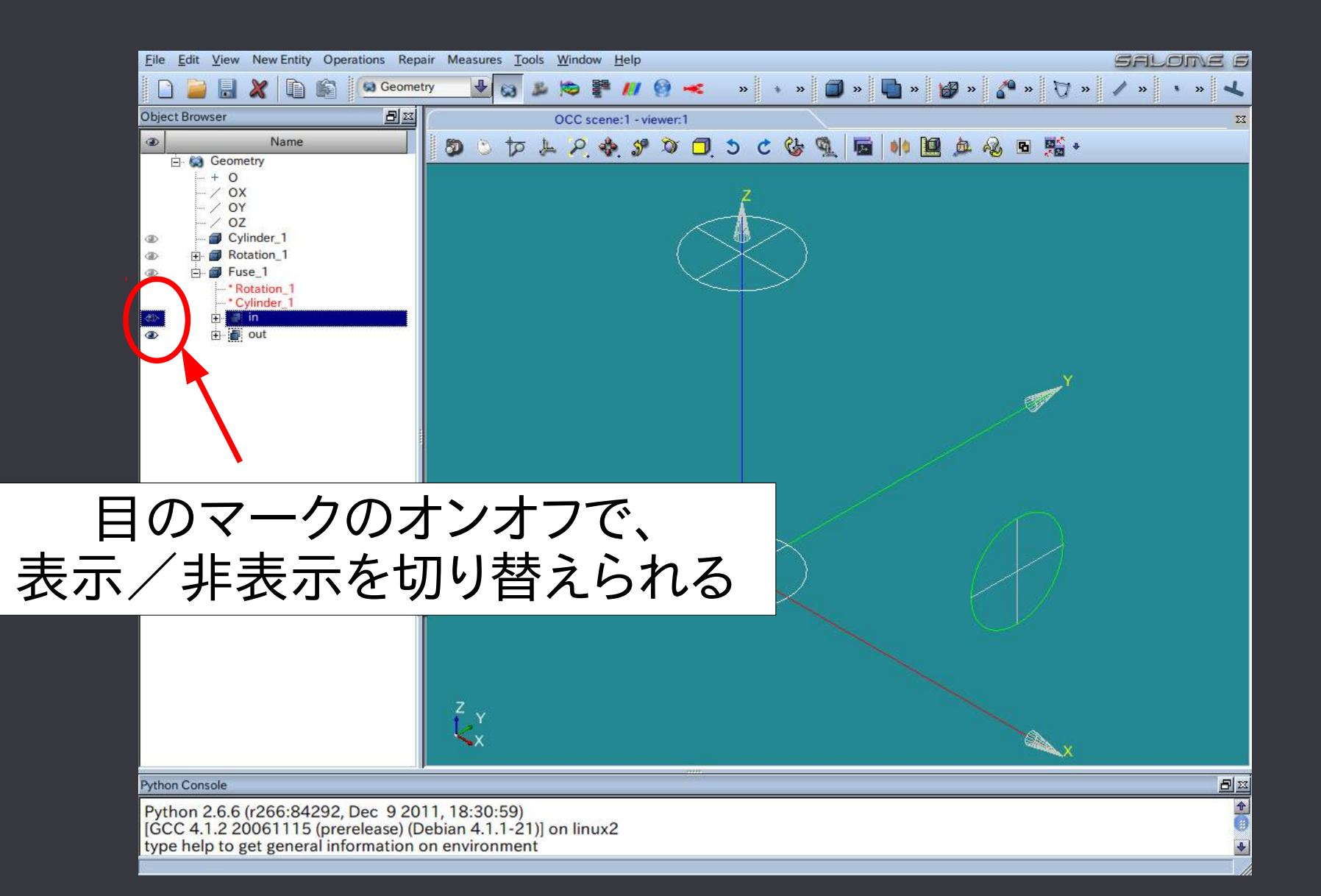

#### Geometryモジュール 境界層メッシュの確認用に中央で半割できるようにする T字の中央に面(Face1)を作り、 Operatrion > Partitionを選ぶ

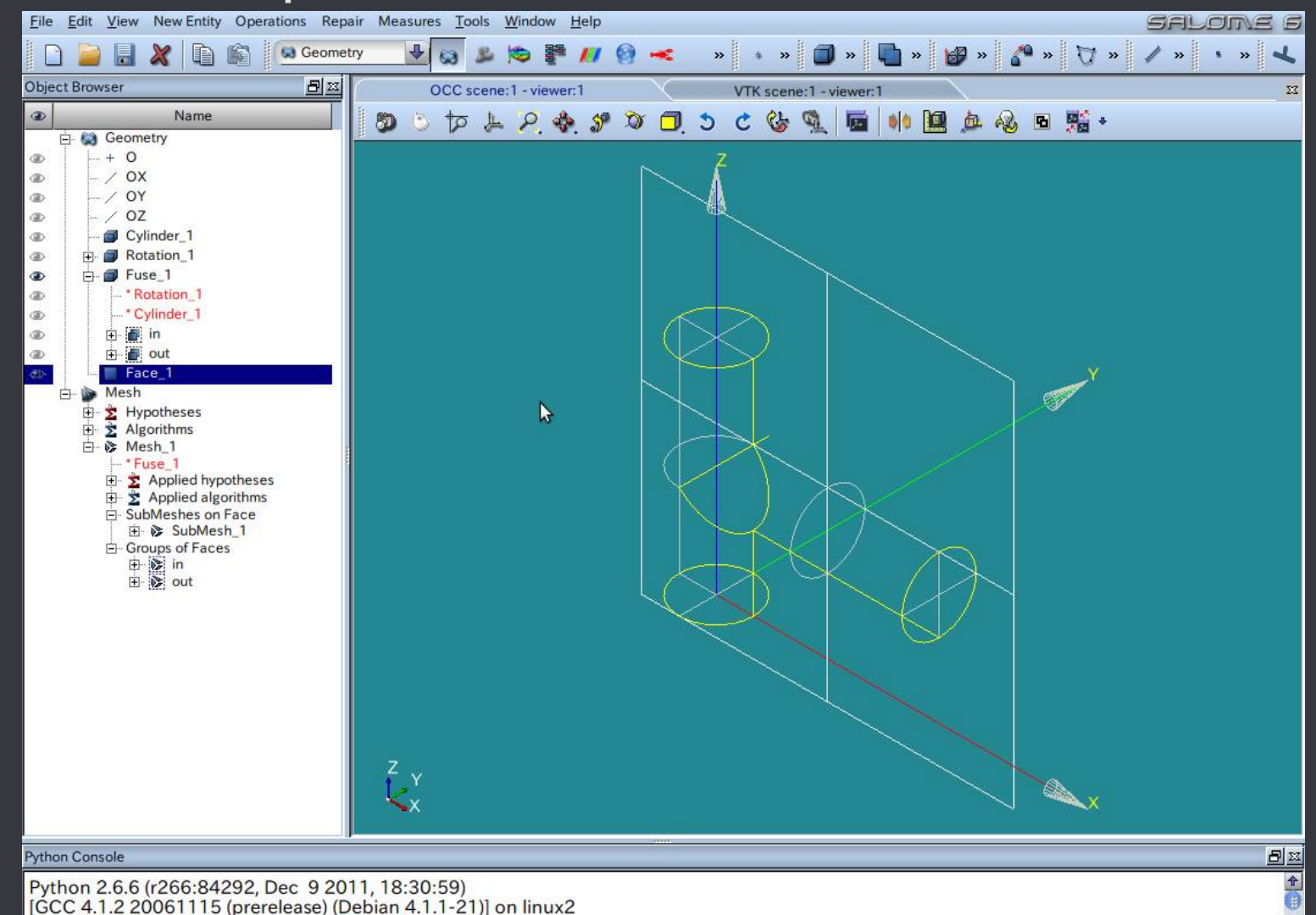

 $\left| \cdot \right|$ 

type help to get general information on environment

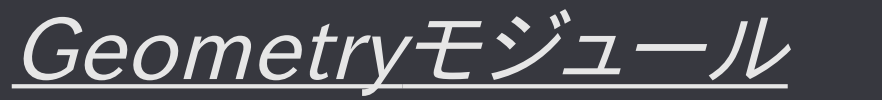

#### 境界層メッシュの確認用のオブジェクトを作る

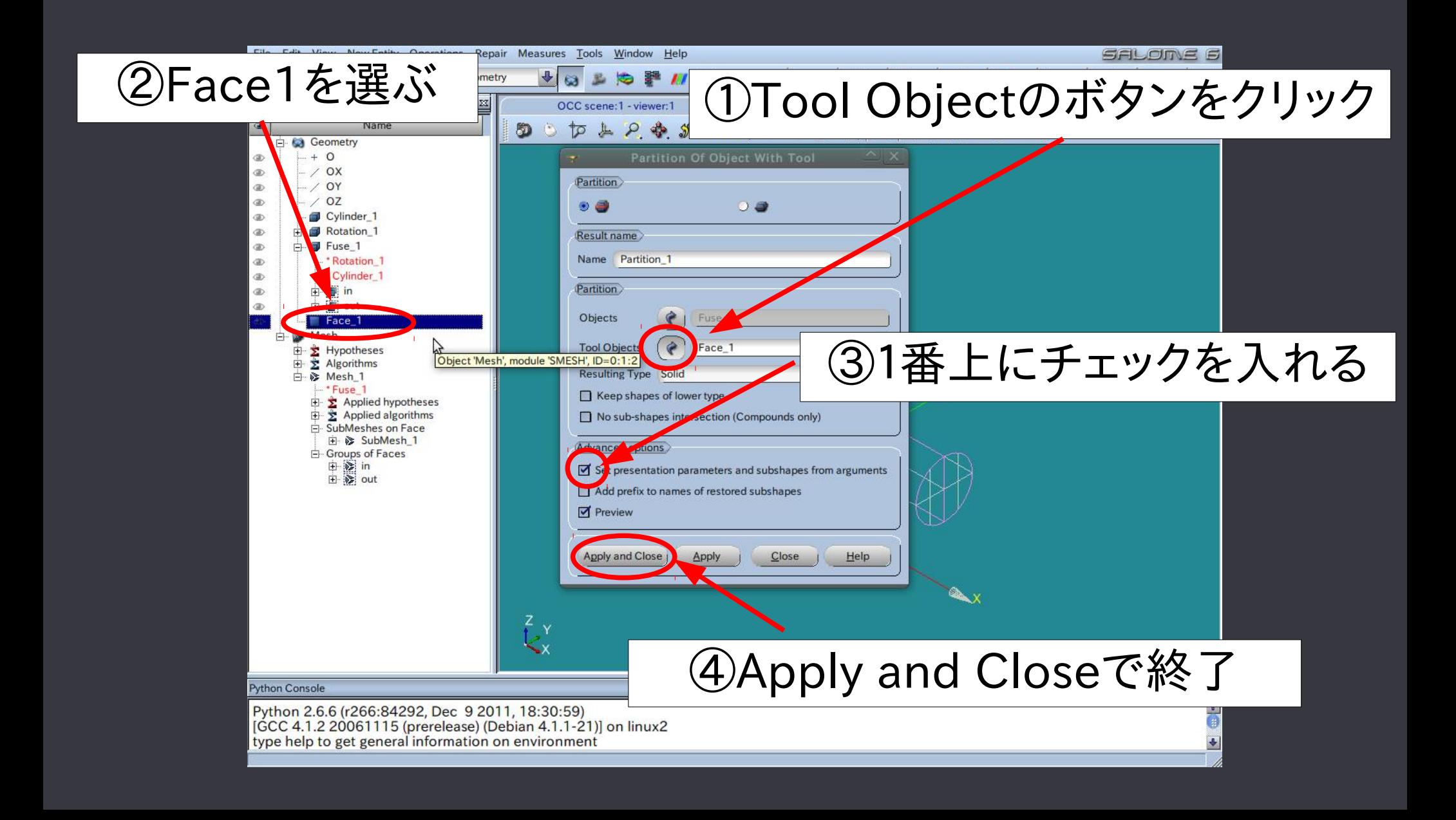

Geometryモジュール

#### 境界層メッシュの確認用のオブジェクトを作る

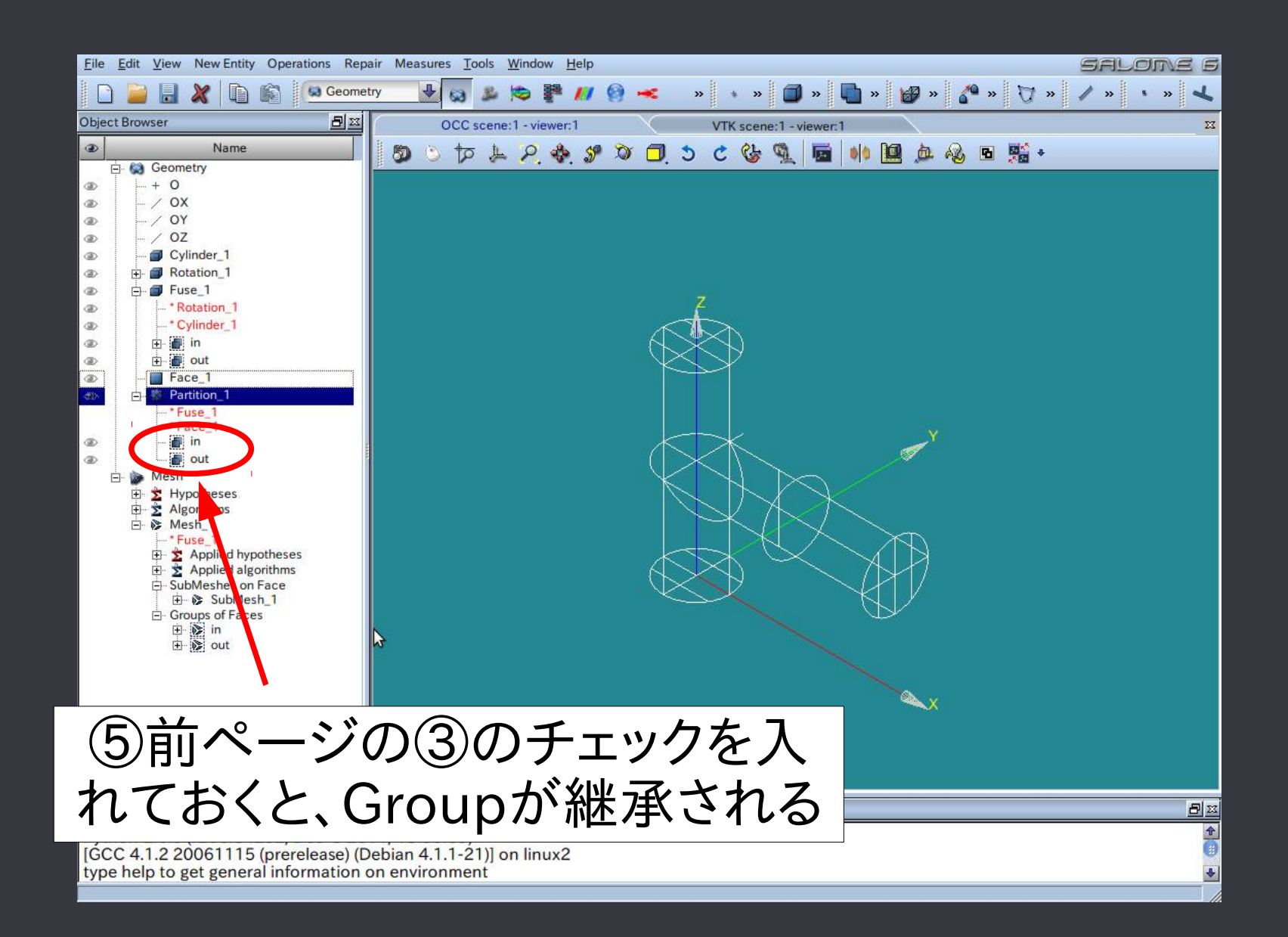

### Geometryモジュール 中央で分割された立体に名前をつけて確認する

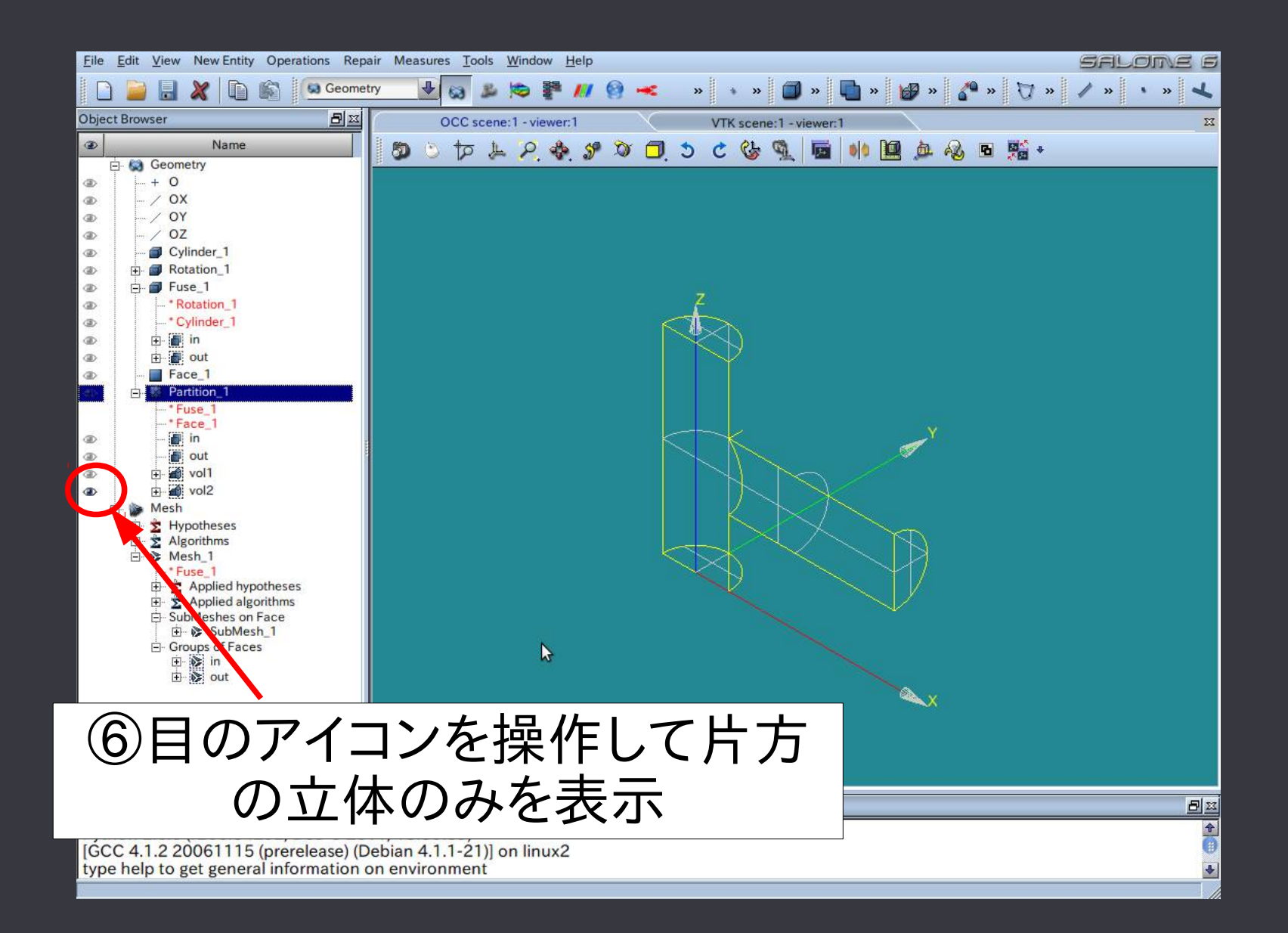

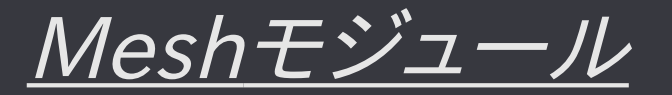

#### Meshモジュール:4面体メッシュ作成がメイン(6面体には弱い) 4面体メッシュであればNetgenプラグインを使用するのが良い

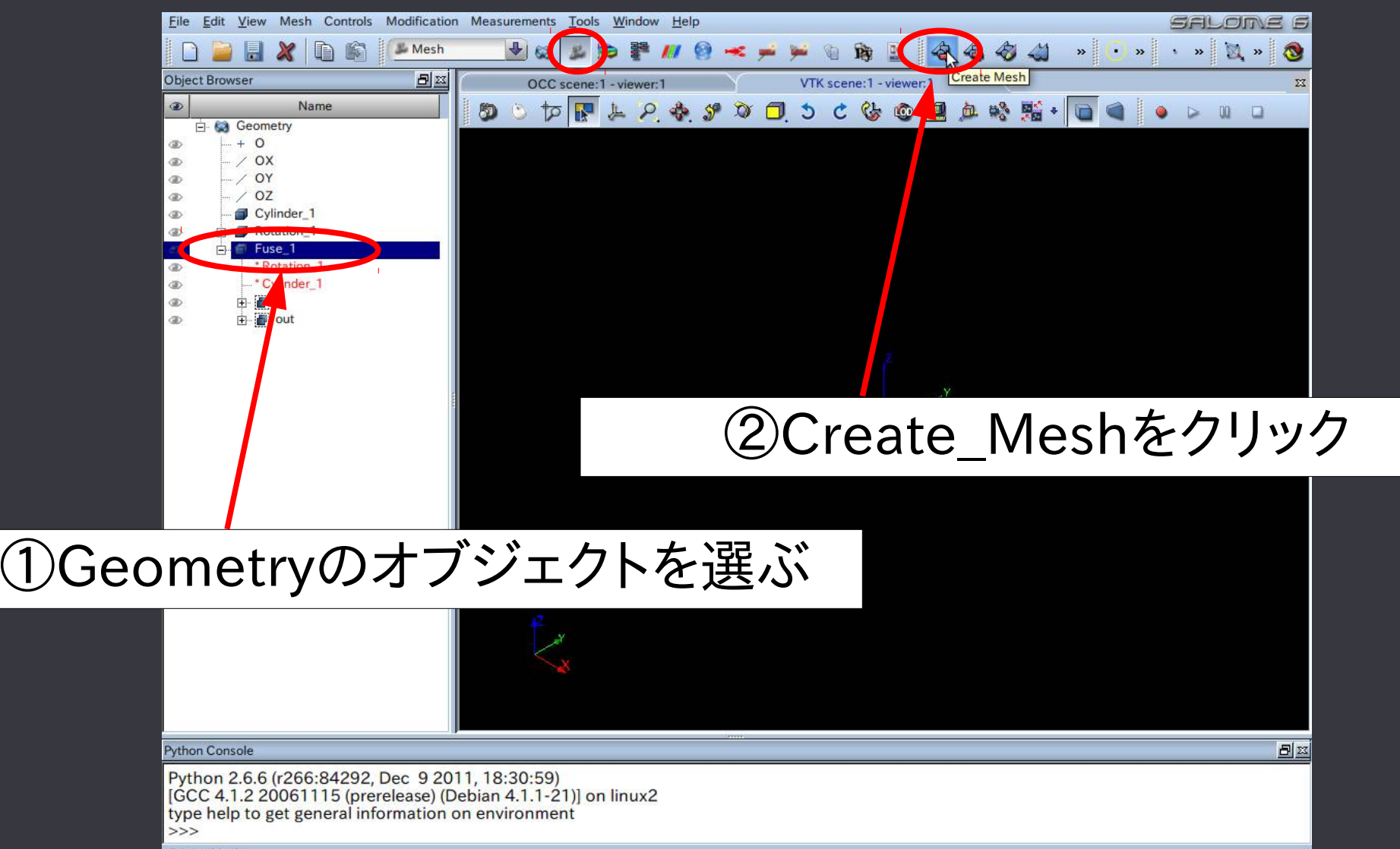

**Create Mesh** 

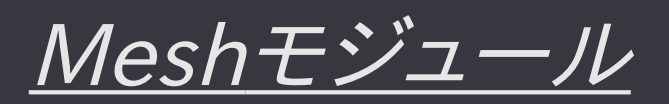

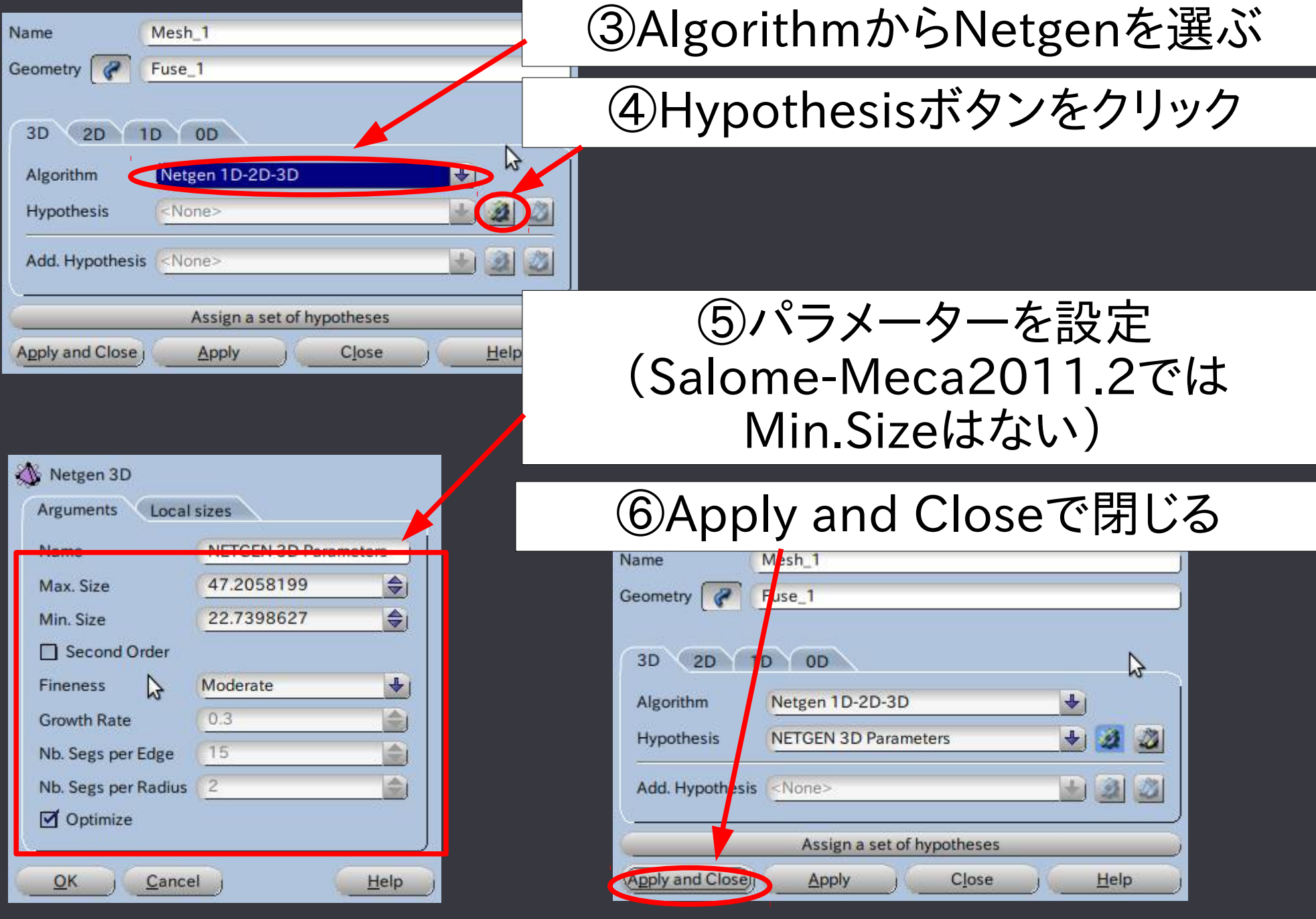

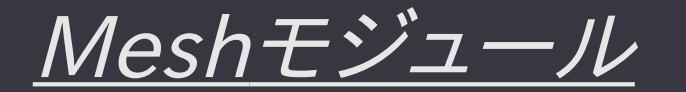

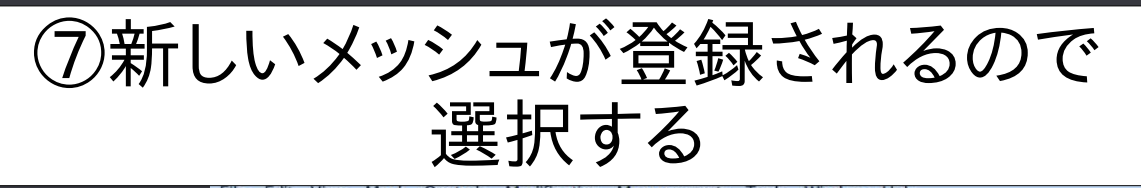

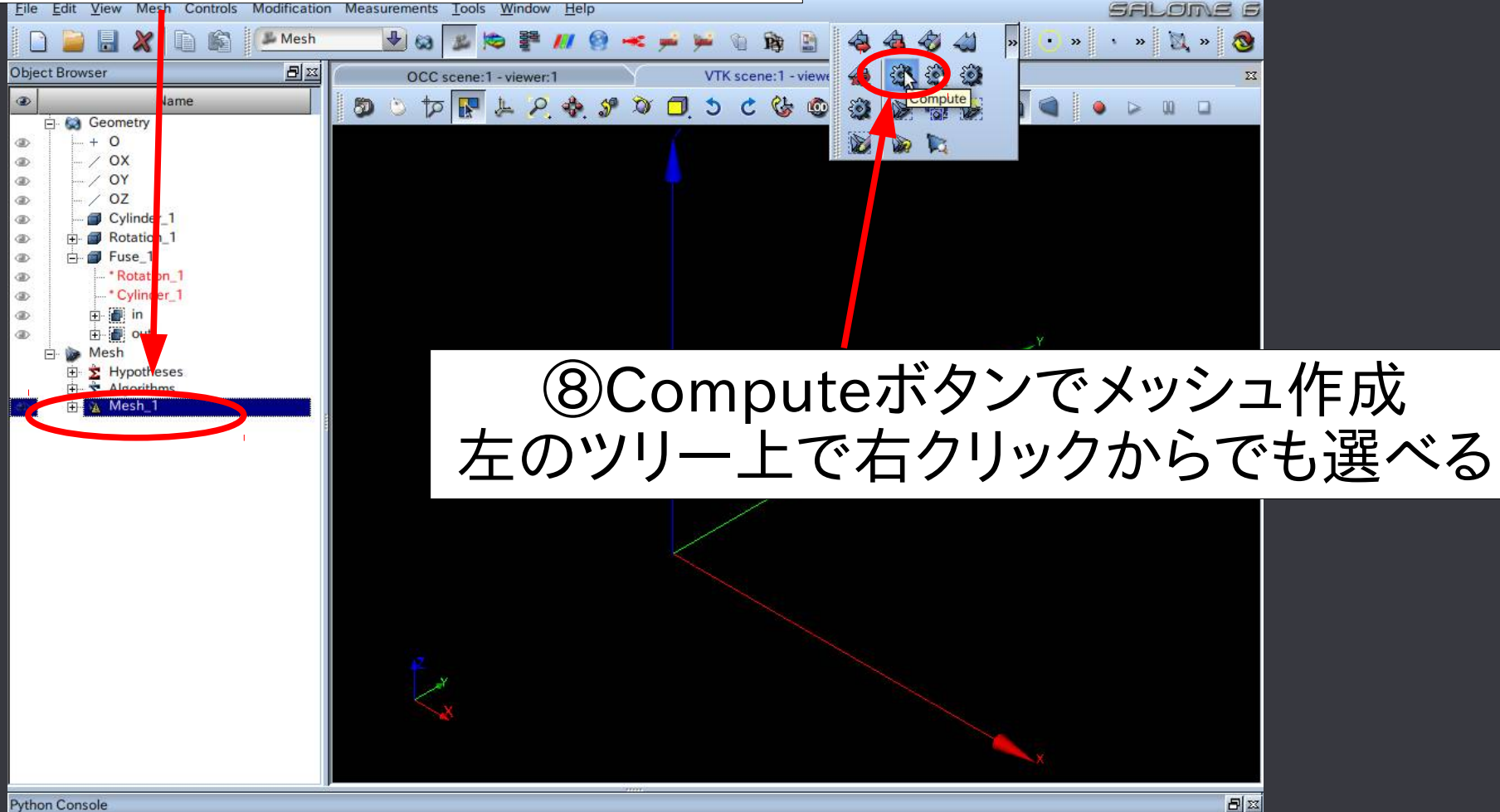

**Python Console** 

Python 2.6.6 (r266:84292, Dec 9 2011, 18:30:59) [GCC 4.1.2 20061115 (prerelease) (Debian 4.1.1-21)] on linux2 type help to get general information on environment  $>>$ 

Compute

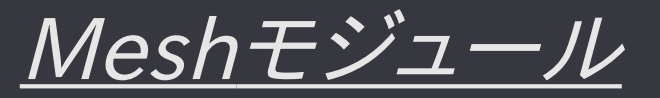

#### 左ツリーでメッシュを選んで、右クリックから Create Groups from Geometryでグループをインポートする

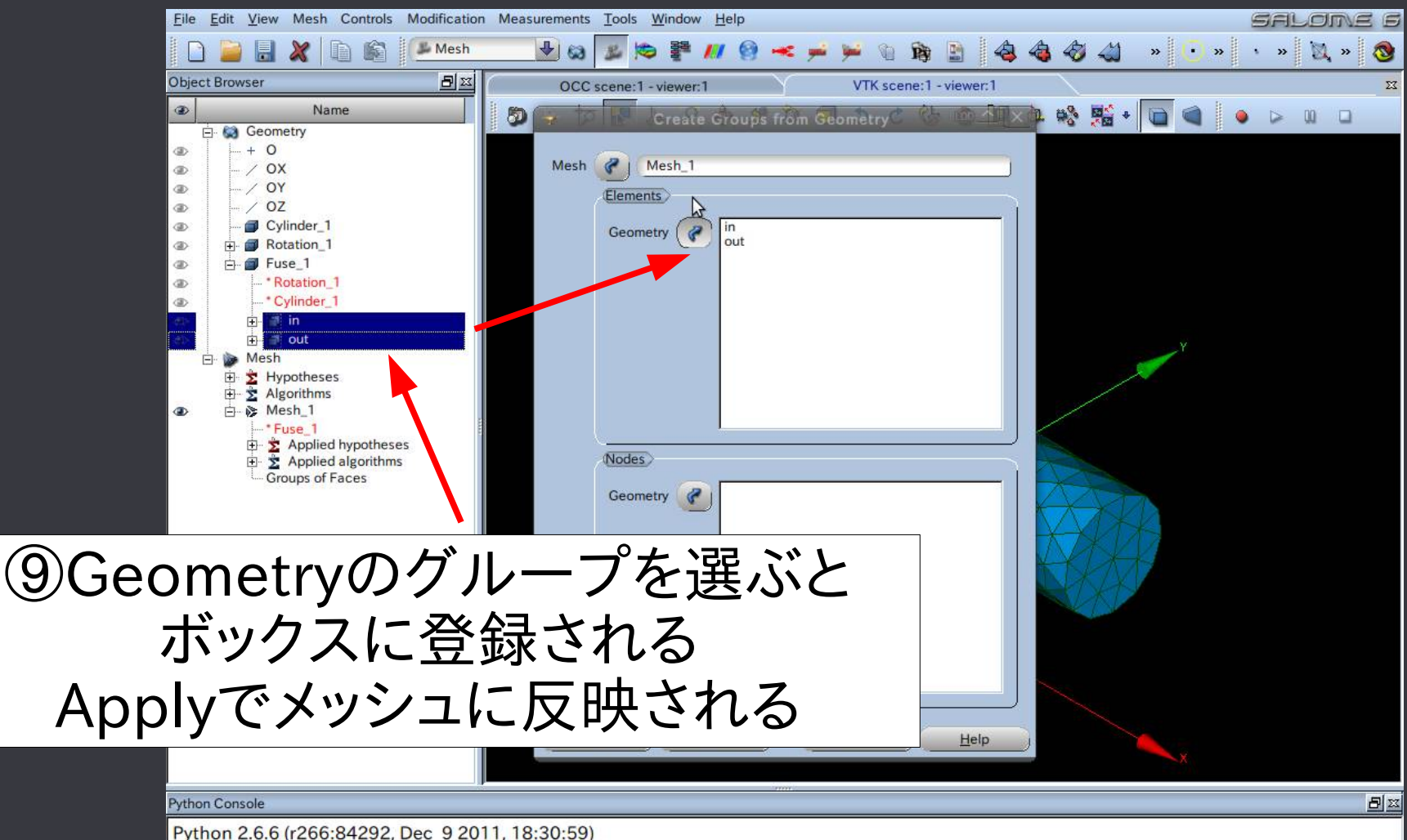

[GCC 4.1.2 20061115 (prerelease) (Debian 4.1.1-21)] on linux2 type help to get general information on environment  $555$ 

#### サブメッシュを作り、部分的にメッシュの粗密を変更する 今回は横面にサブメッシュを作る

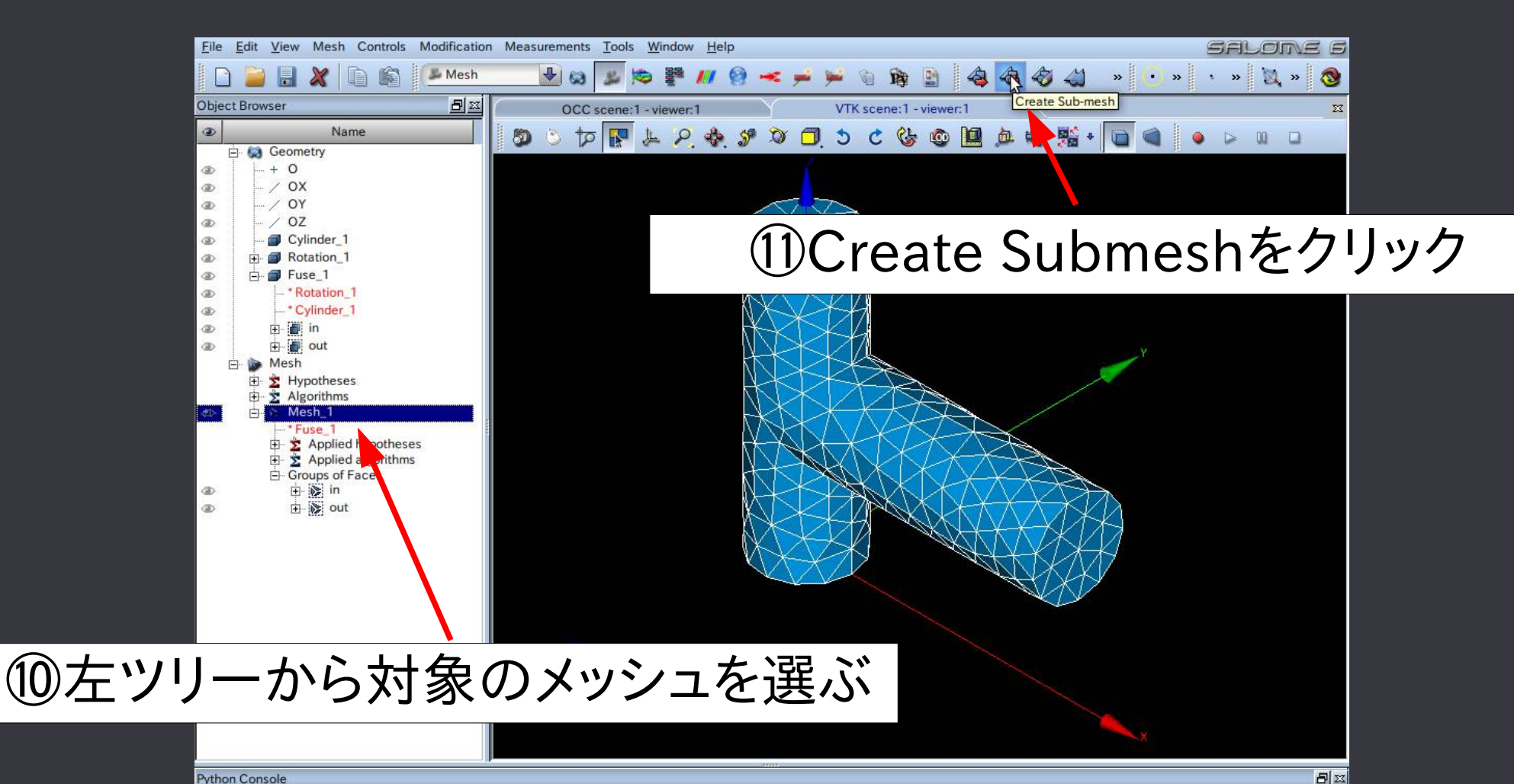

#### **Python Console**

Python 2.6.6 (r266:84292, Dec 9 2011, 18:30:59) [GCC 4.1.2 20061115 (prerelease) (Debian 4.1.1-21)] on linux2 type help to get general information on environment  $555$ 

Create Sub-mesh

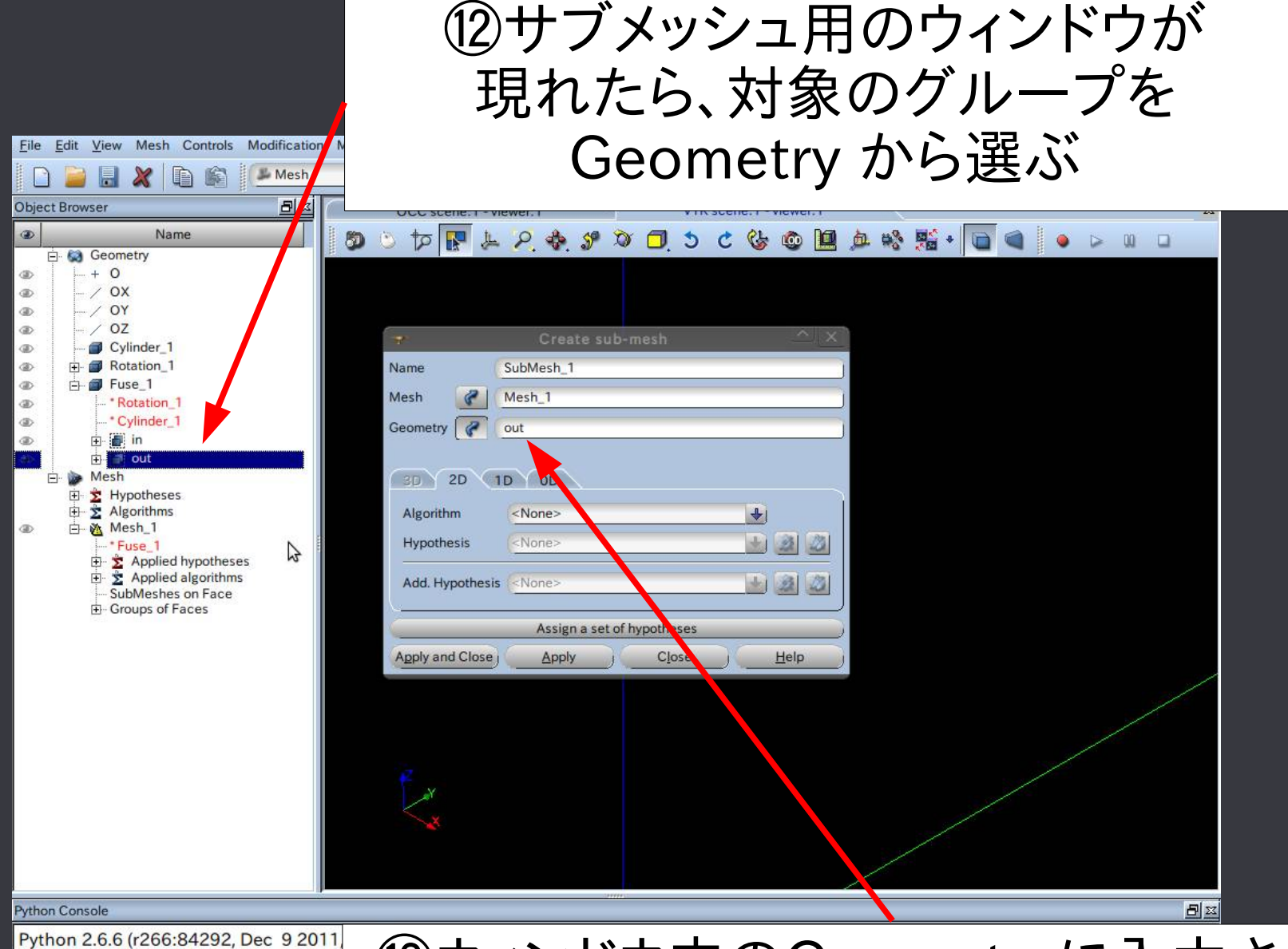

[GCC 4.1.2 20061115 (prerelease) (Deb type help to get general information on  $>>$ 

#### ⑬ウィンドウ内のGeometryに入力される

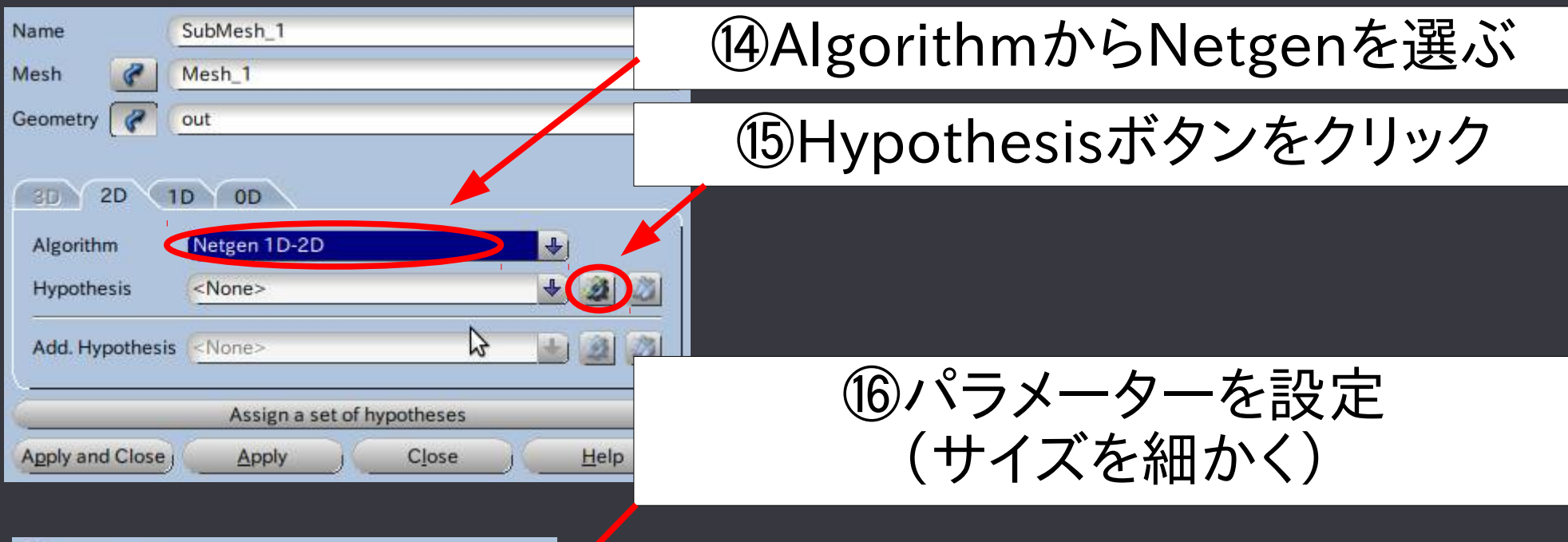

#### Netgen 2D Arguments Local sizes NETGEN 2D Parameters Name  $\Rightarrow$ Max. Size  $\overline{4}$  $\overline{1}$  $\Rightarrow$ Min. Size  $\mathbb{Z}$ □ Second Order  $\ddot{\phantom{0}}$ Fineness Moderate â  $0.3$ **Growth Rate** 15 슬 Nb. Segs per Edge  $\overline{2}$ 소 Nb. Segs per Radius Allow Quadrangles Optimize  $QK$ Cancel Help

#### ⑰Apply and Closeで閉じる

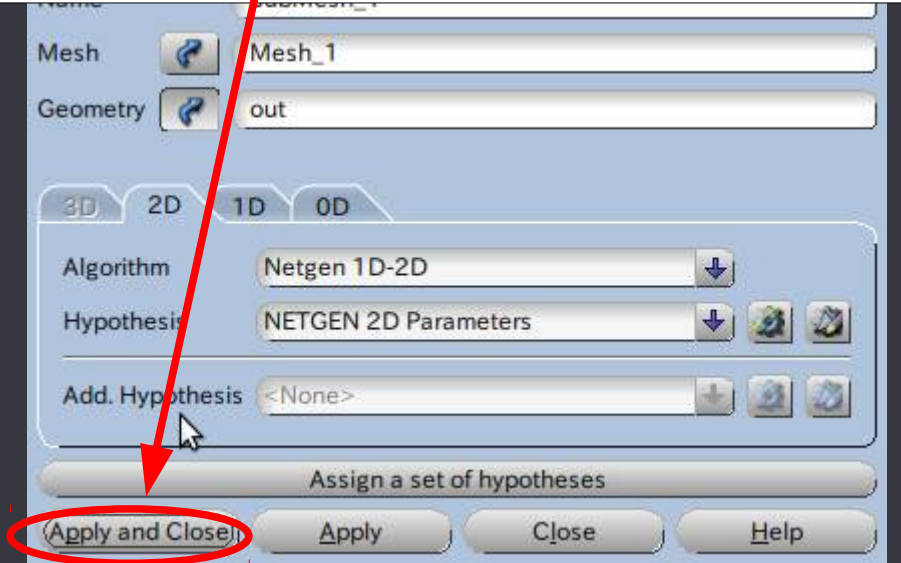

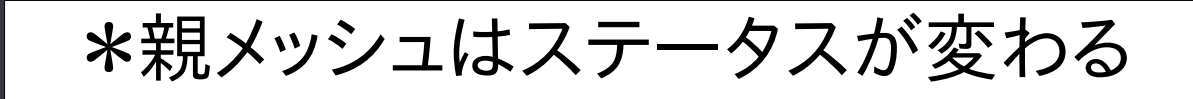

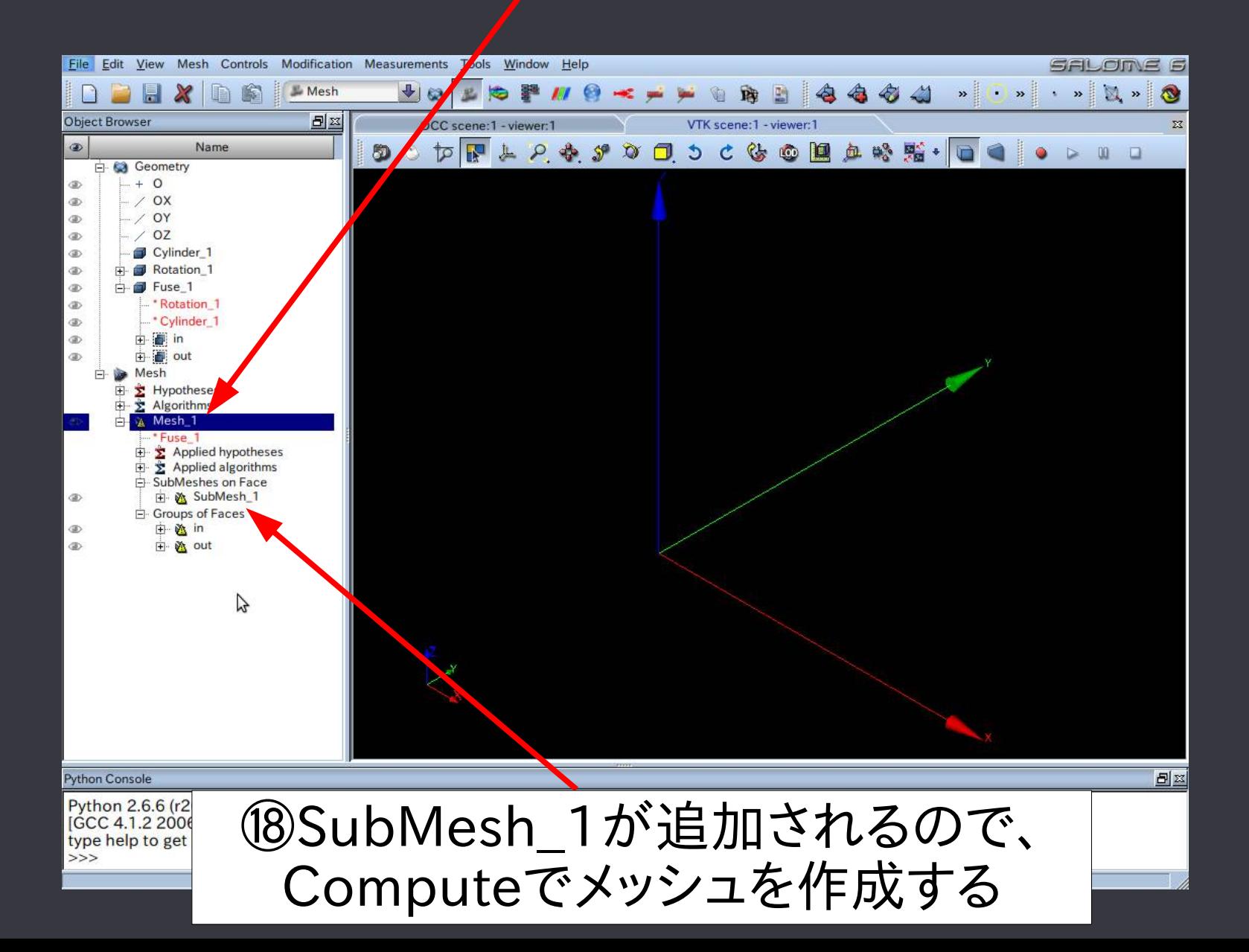

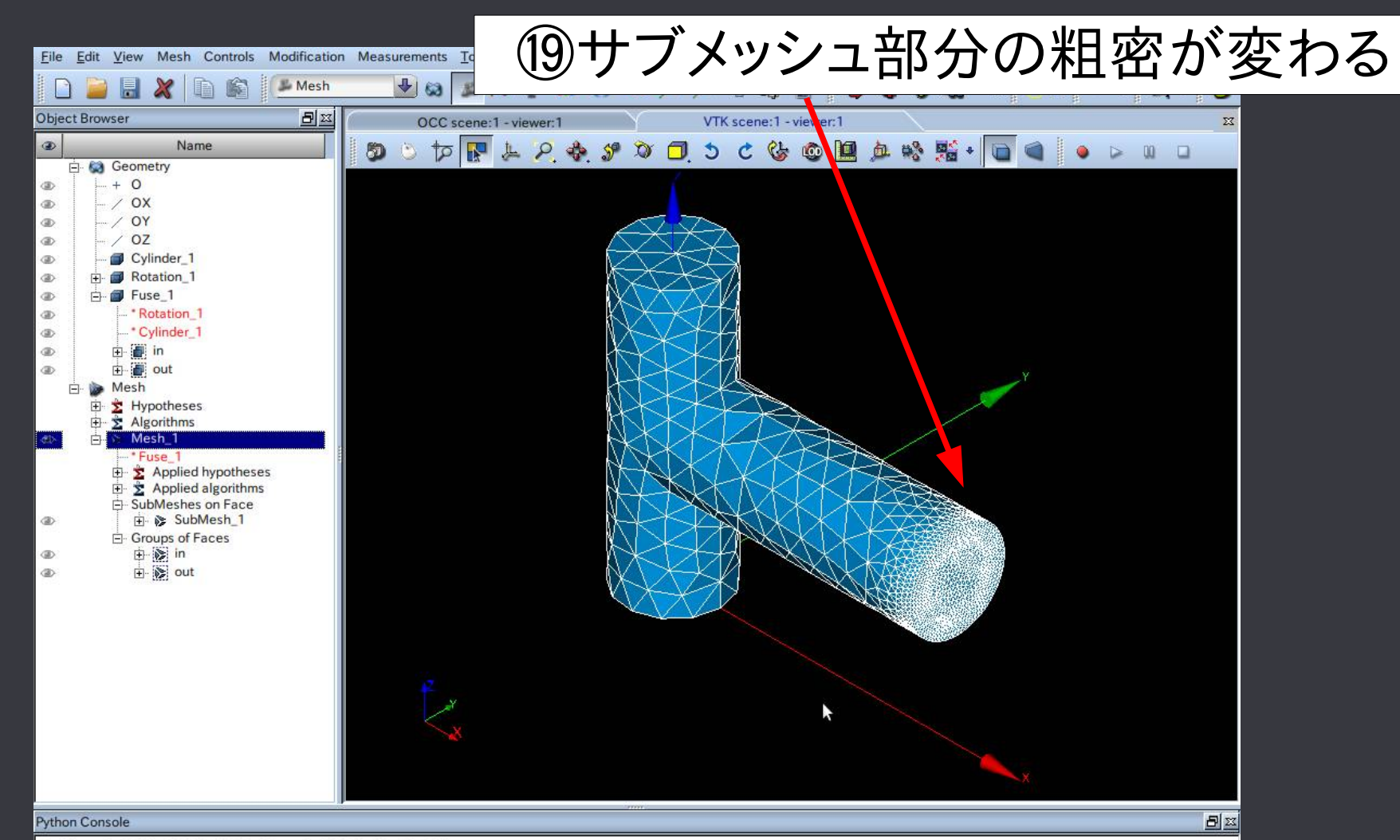

Python 2.6.6 (r266:84292, Dec 9 2011, 18:30:59) [GCC 4.1.2 20061115 (prerelease) (Debian 4.1.1-21)] on linux2 type help to get general information on environment  $>>$ 

# Meshモジュール(境界層メッシュ) 境界層メッシュを作成する

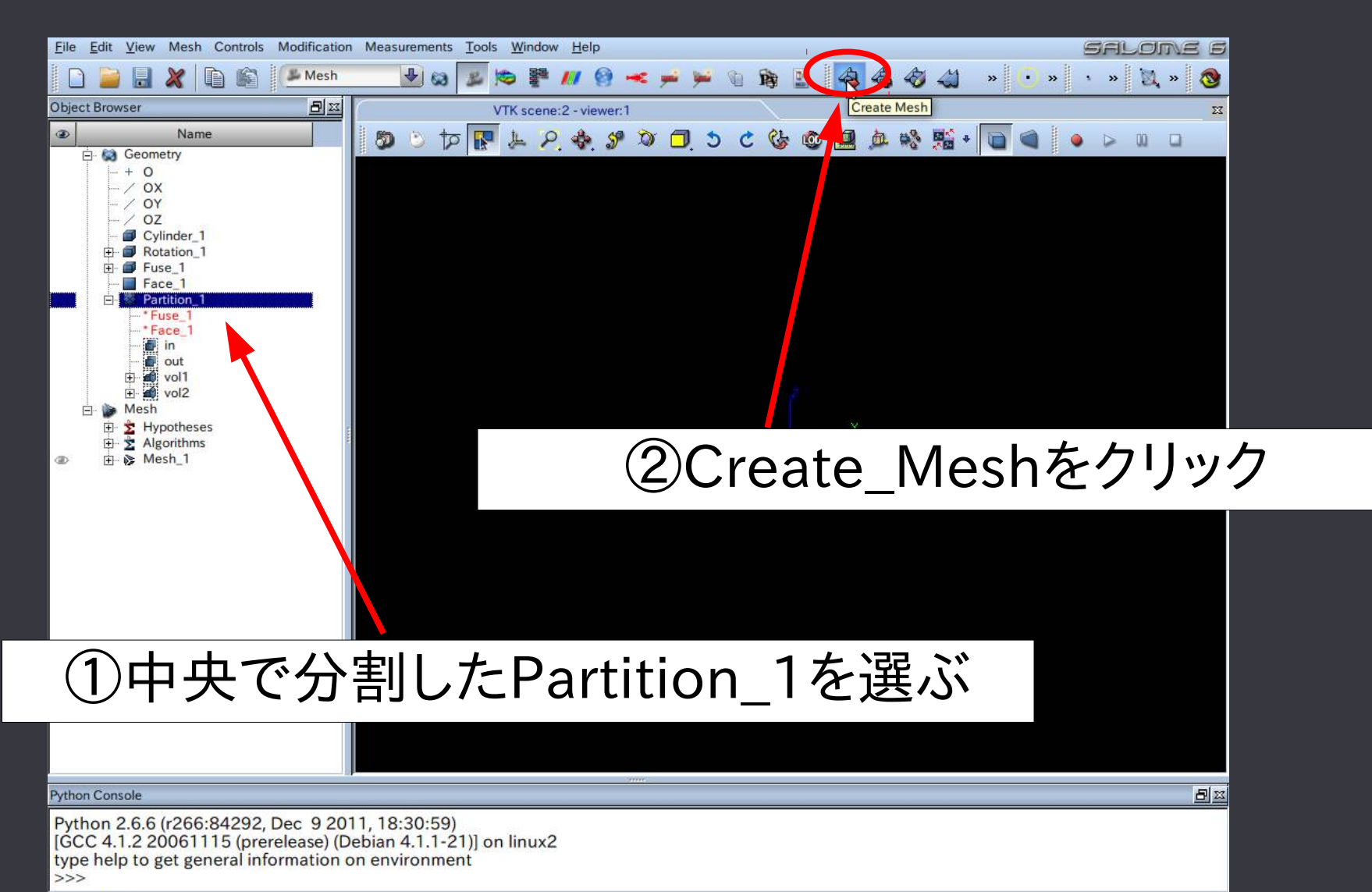

**Create Mesh** 

# Meshモジュール (境界層メッシュ)

命

Help

Nb. Segs per Radius 2

 $Cancel$ 

Optimize

 $QK$ 

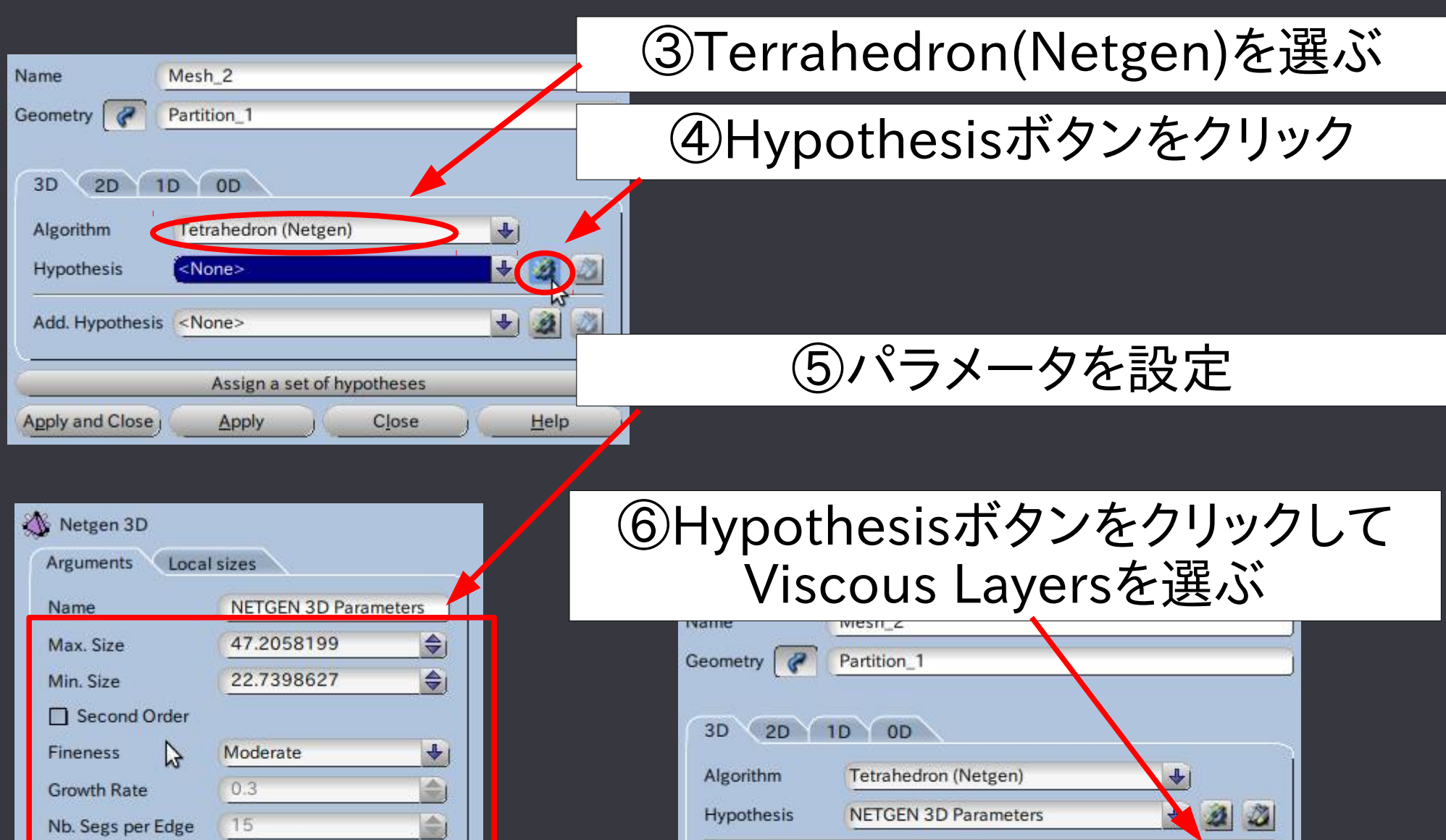

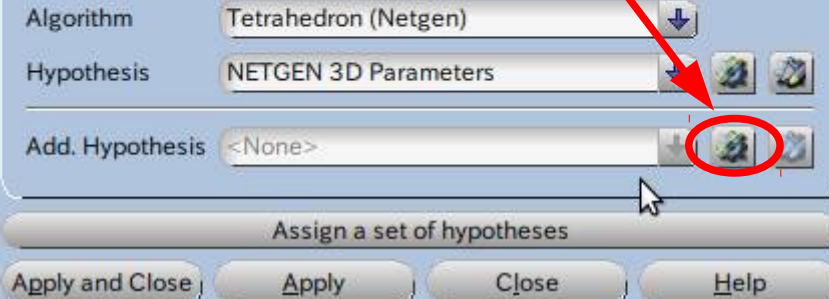

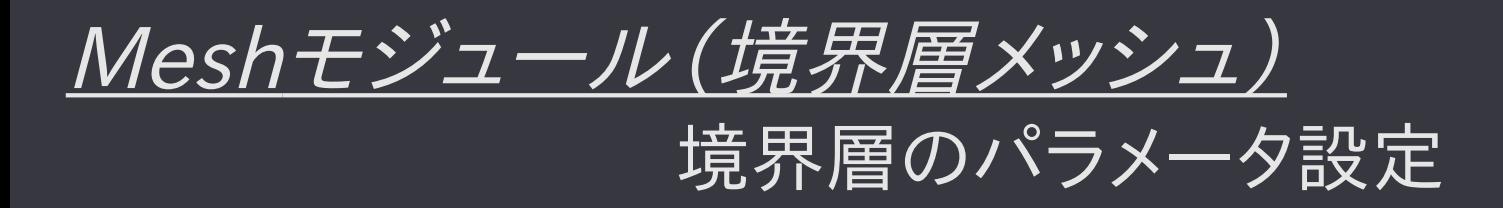

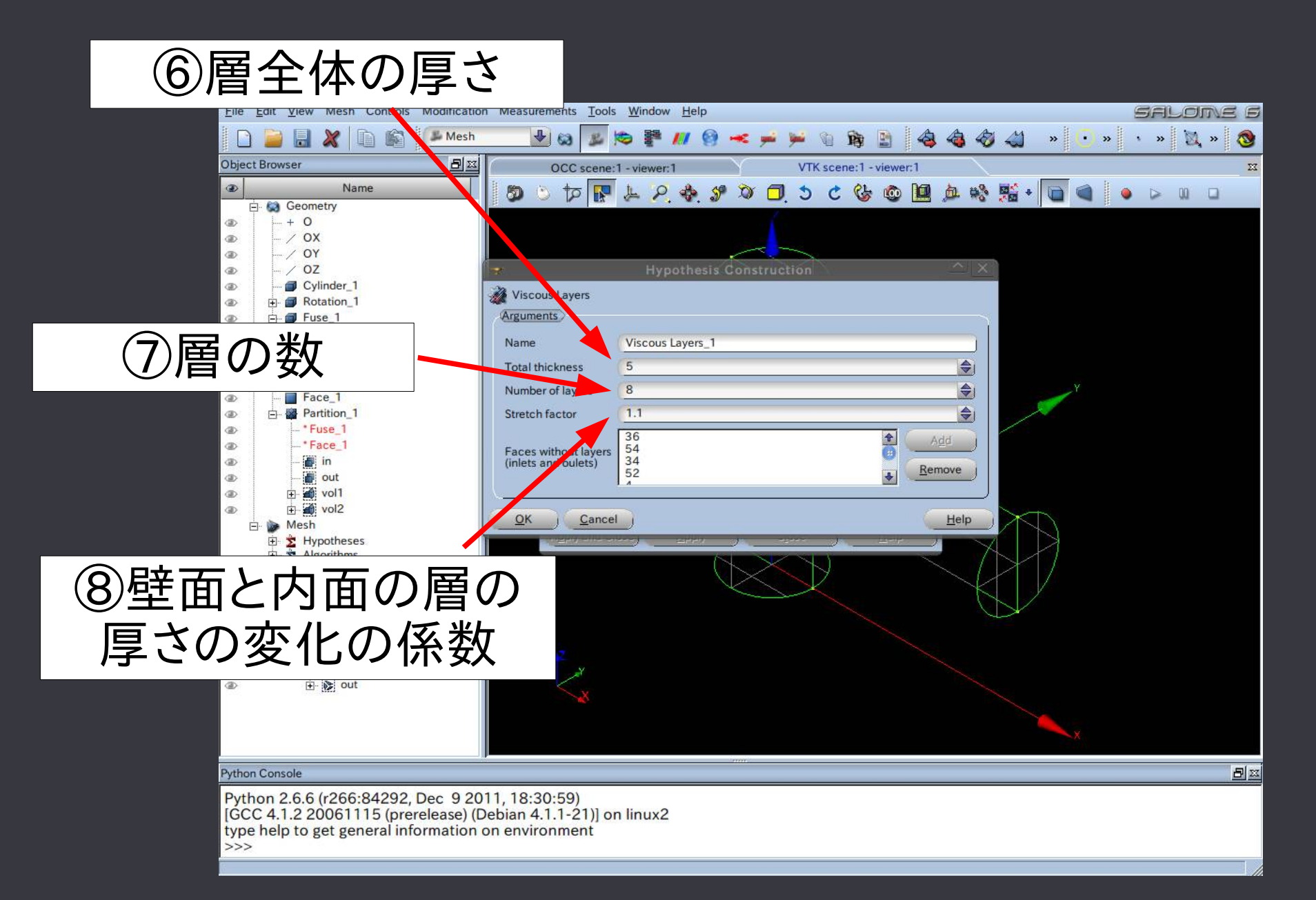

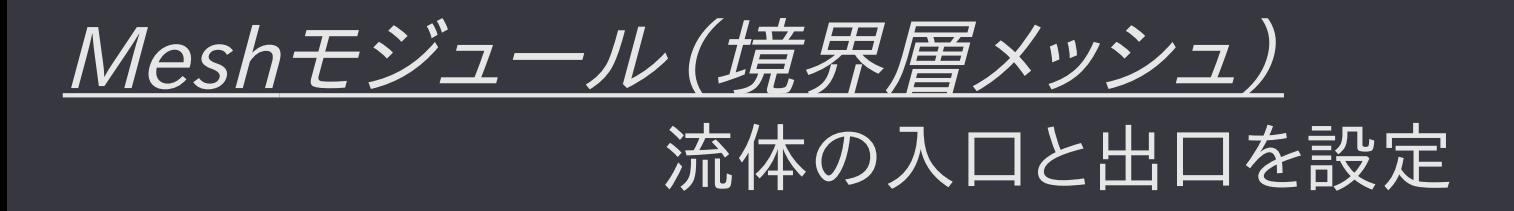

# ⑨Geometryから流体の入口と出口をマウスで選ぶ

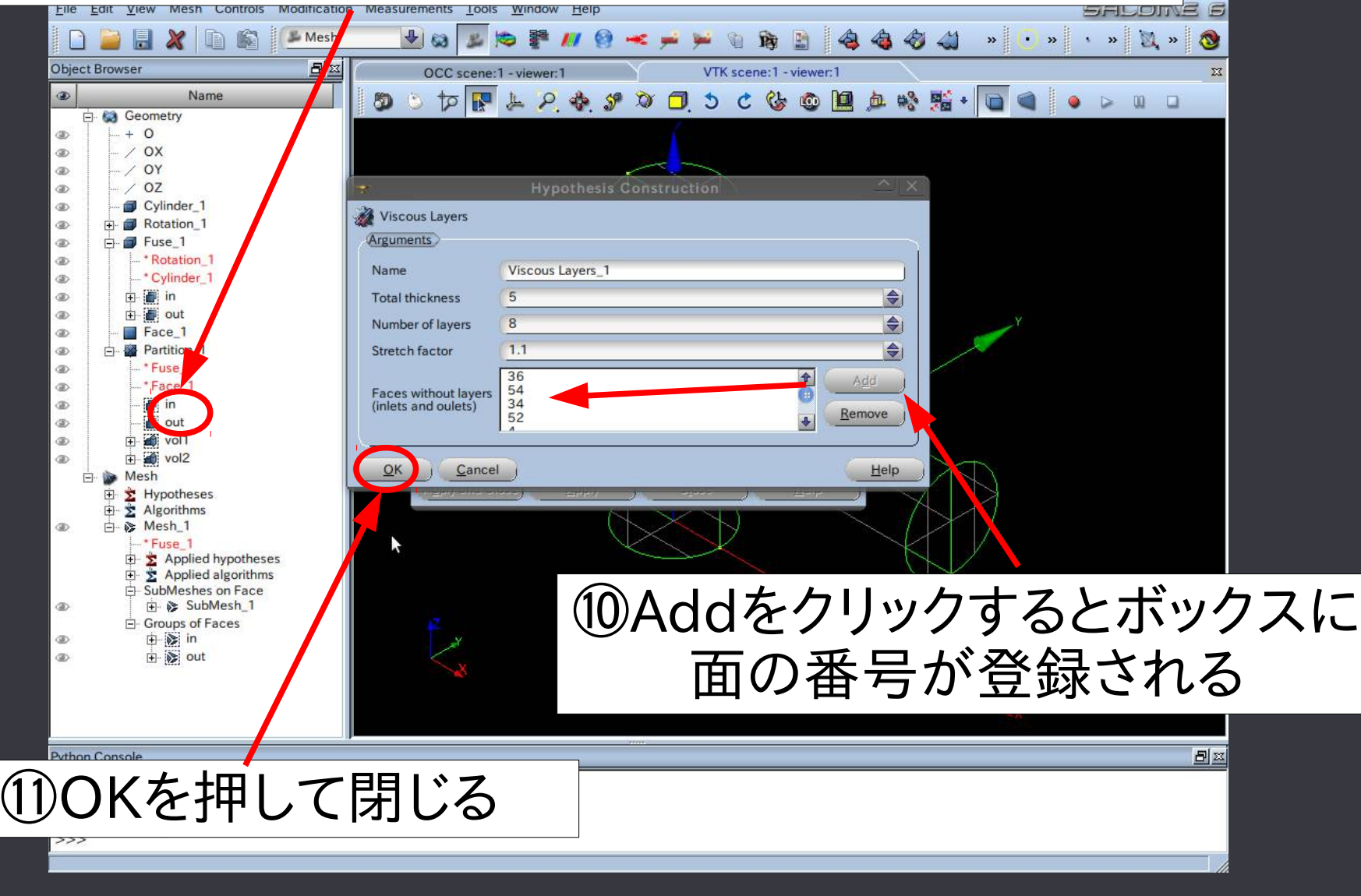

# Meshモジュール(境界層メッシュ)

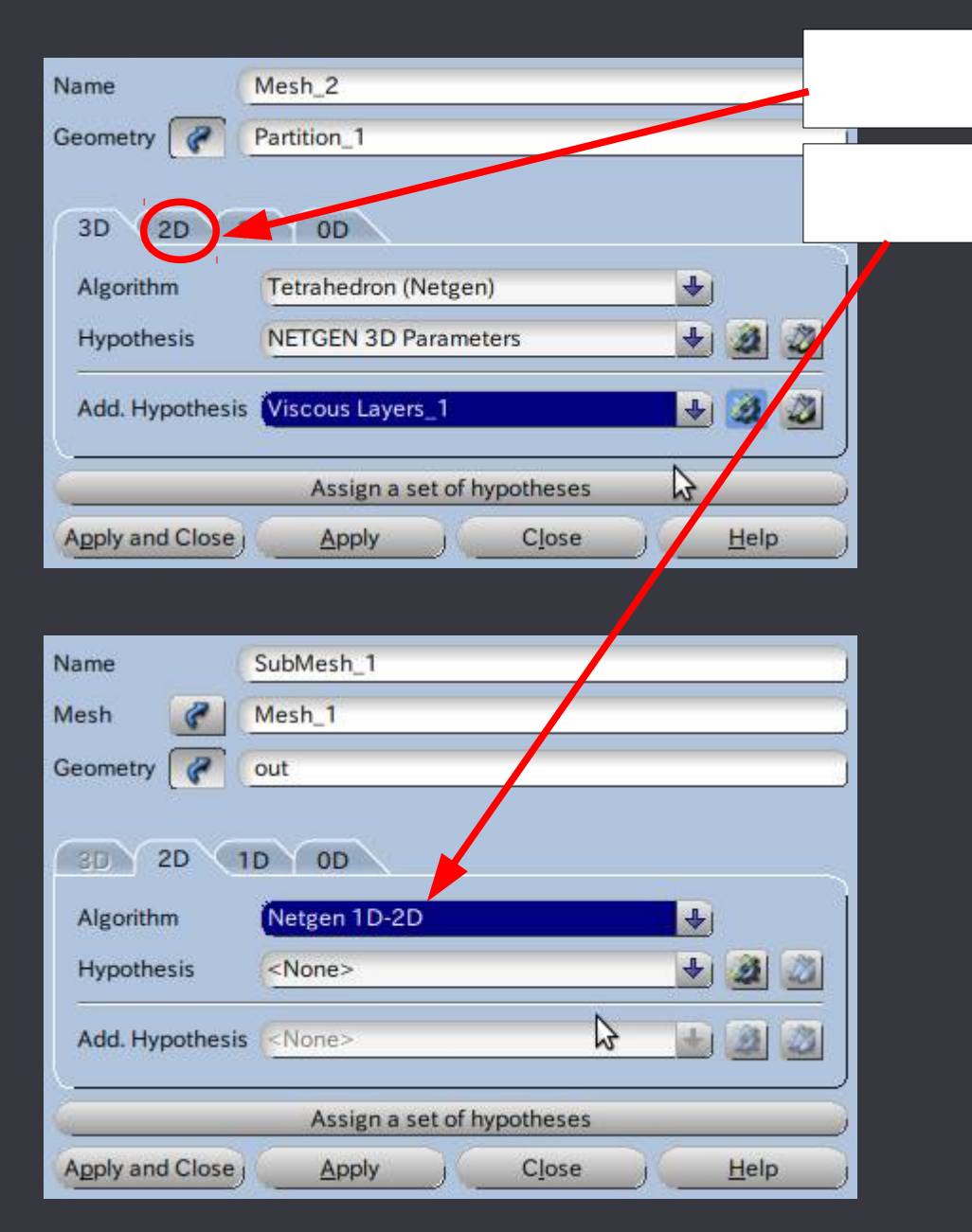

# ⑫2Dタブに切り替える

# ⑬Netgen 1D-2Dを選ぶ

⑭パラメータを設定

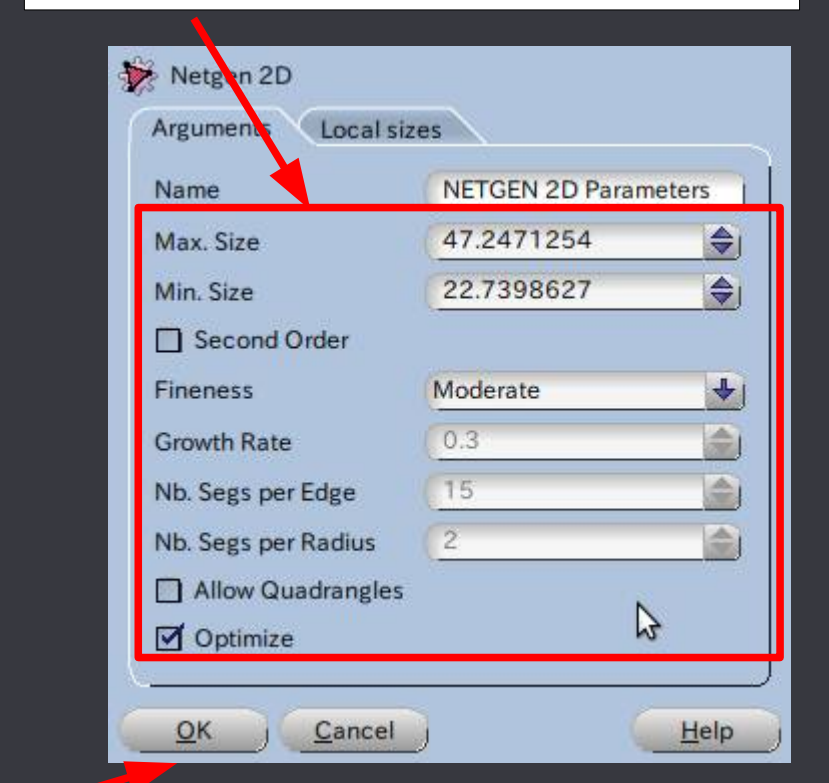

#### **(5)OK → Apply and Closeで閉じる**

# Meshモジュール(境界層メッシュ)

# ⑯Computeでメッシュが作成される

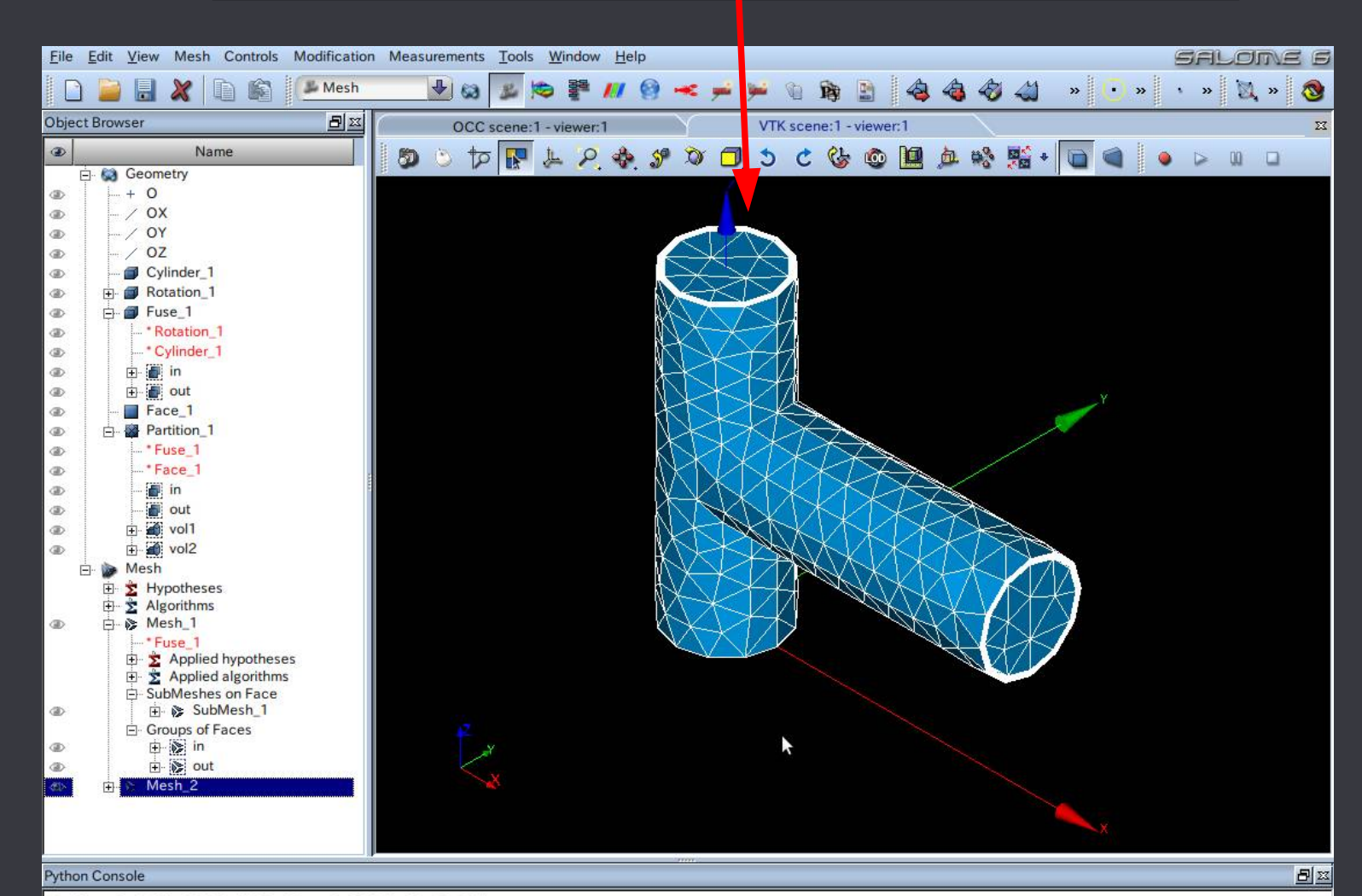

Python 2.6.6 (r266:84292, Dec 9 2011, 18:30:59) [GCC 4.1.2 20061115 (prerelease) (Debian 4.1.1-21)] on linux2 type help to get general information on environment  $>>$ 

# Meshモジュール(境界層メッシュ)

#### Create Groups from Geometryでグループをインポートして 片側の立体のみを表示させて、境界層の形状を確認してみる

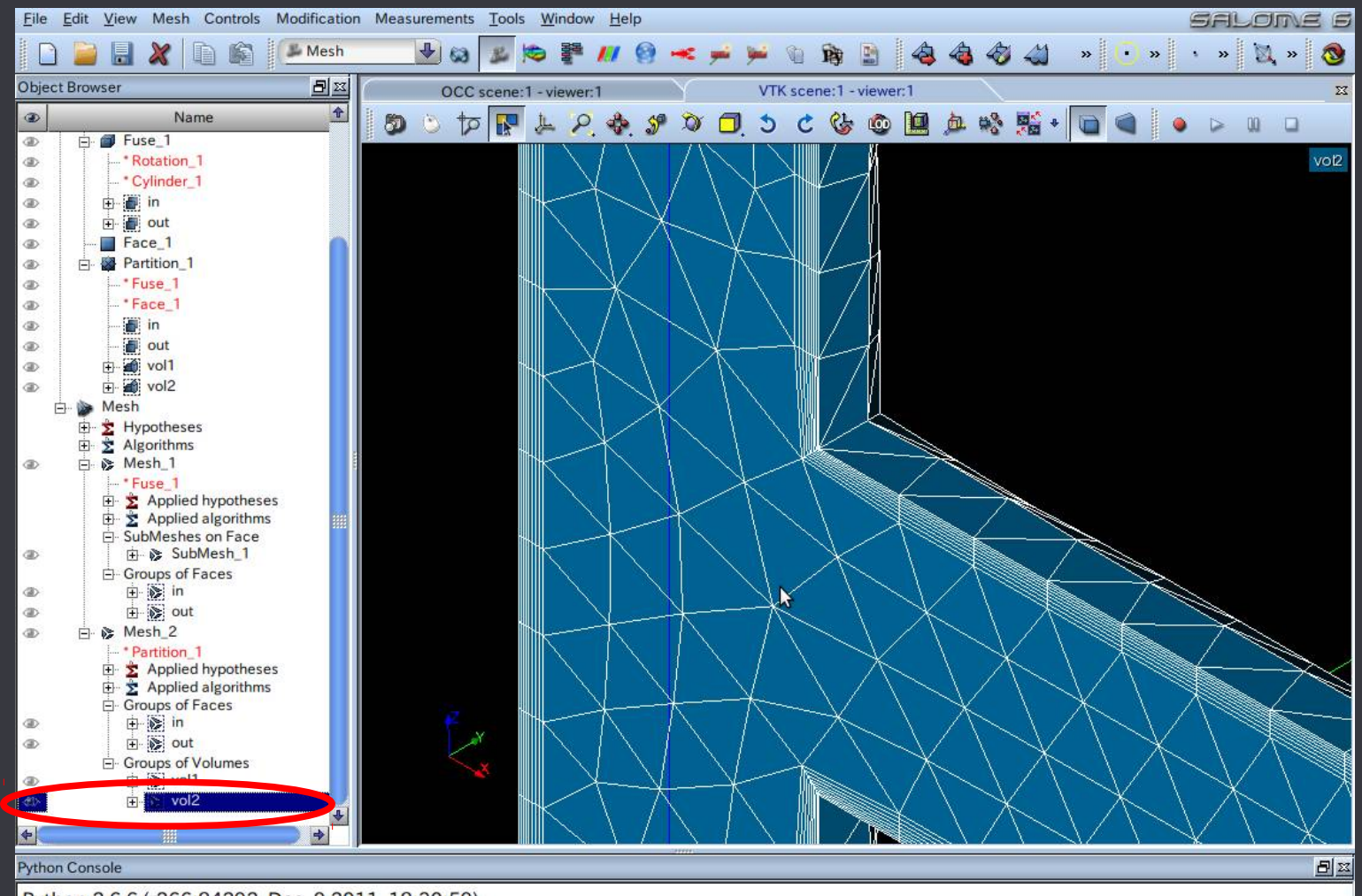

Python 2.6.6 (r266:84292, Dec 9 2011, 18:30:59) [GCC 4.1.2 20061115 (prerelease) (Debian 4.1.1-21)] on linux2 type help to get general information on environment  $>>$ 

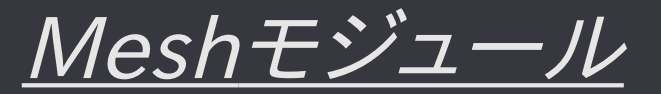

#### ASTK、OpenFOAMなどの外部ツールで使用する場合は フォーマットを指定して、エクスポートする

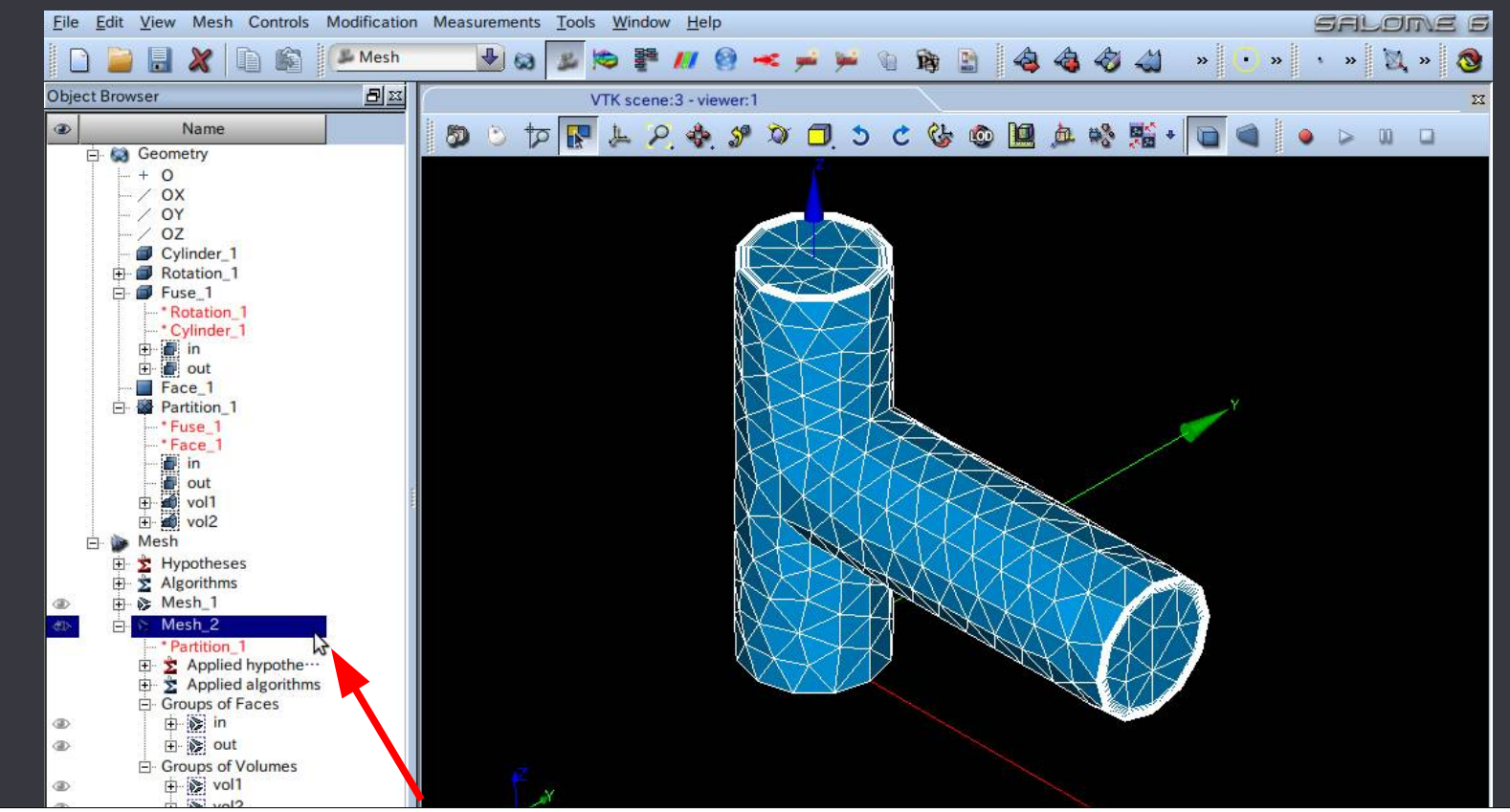

#### ASTKで読み込む場合は、左ツリー上での右クリックから Export to MED Fileを選んでMEDファイルを出力する

4.1.2 2006 FTT5 (prerelease) (Debian 4.1.1-21)] on linux2 type help to get general information on environment

\*他にも、UNV, STL, (CGNS, SAUV, 6.4.0以降)に対応